# <span id="page-0-0"></span>**XSLT**

# XSLT

The **xslt:** component allows you to process a message using an [XSLT](http://www.w3.org/TR/xslt) template. This can be ideal when using [Templating](https://cwiki.apache.org/confluence/display/CAMEL/Templating) to generate respopnses for requests.

# **URI format**

xslt:templateName[?options]

Where *templateName* is the classpath-local URI of the template to invoke; or the complete URL of the remote template. Refer to the Spring [Documentation for more detail of the URI syntax](http://static.springframework.org/spring/docs/2.5.x/api/org/springframework/core/io/DefaultResourceLoader.html)

You can append query options to the URI in the following format, ?option=value&option=value&...

Here are some example URIs

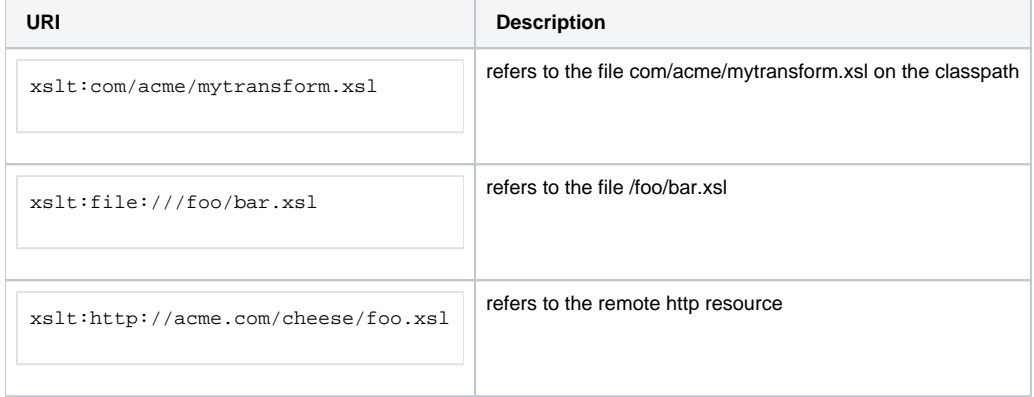

Maven users will need to add the following dependency to their pom.xml for this component when using **Camel 2.8** or older:

```
<dependency>
    <groupId>org.apache.camel</groupId>
    <artifactId>camel-spring</artifactId>
    <version>x.x.x</version>
    <!-- use the same version as your Camel core version -->
</dependency>
```
From Camel 2.9 onwards the [XSLT](#page-0-0) component is provided directly in the camel-core.

# **Options**

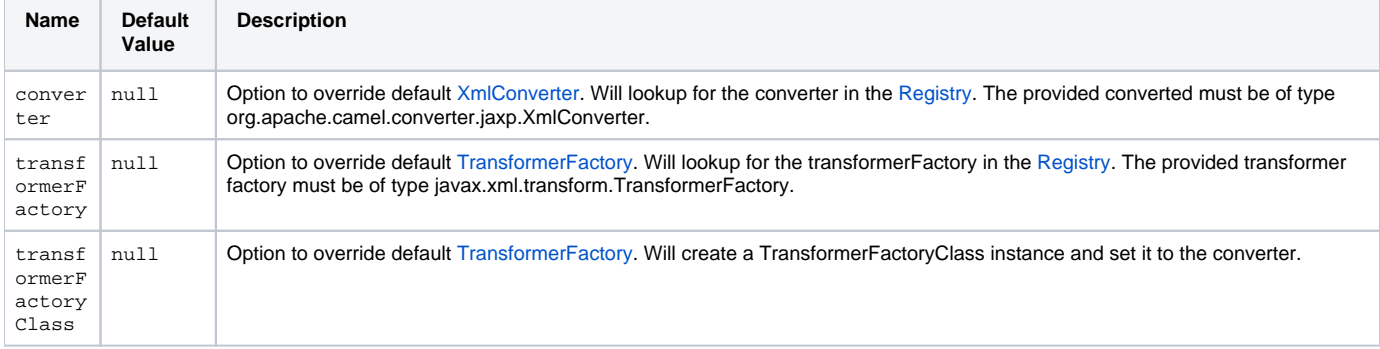

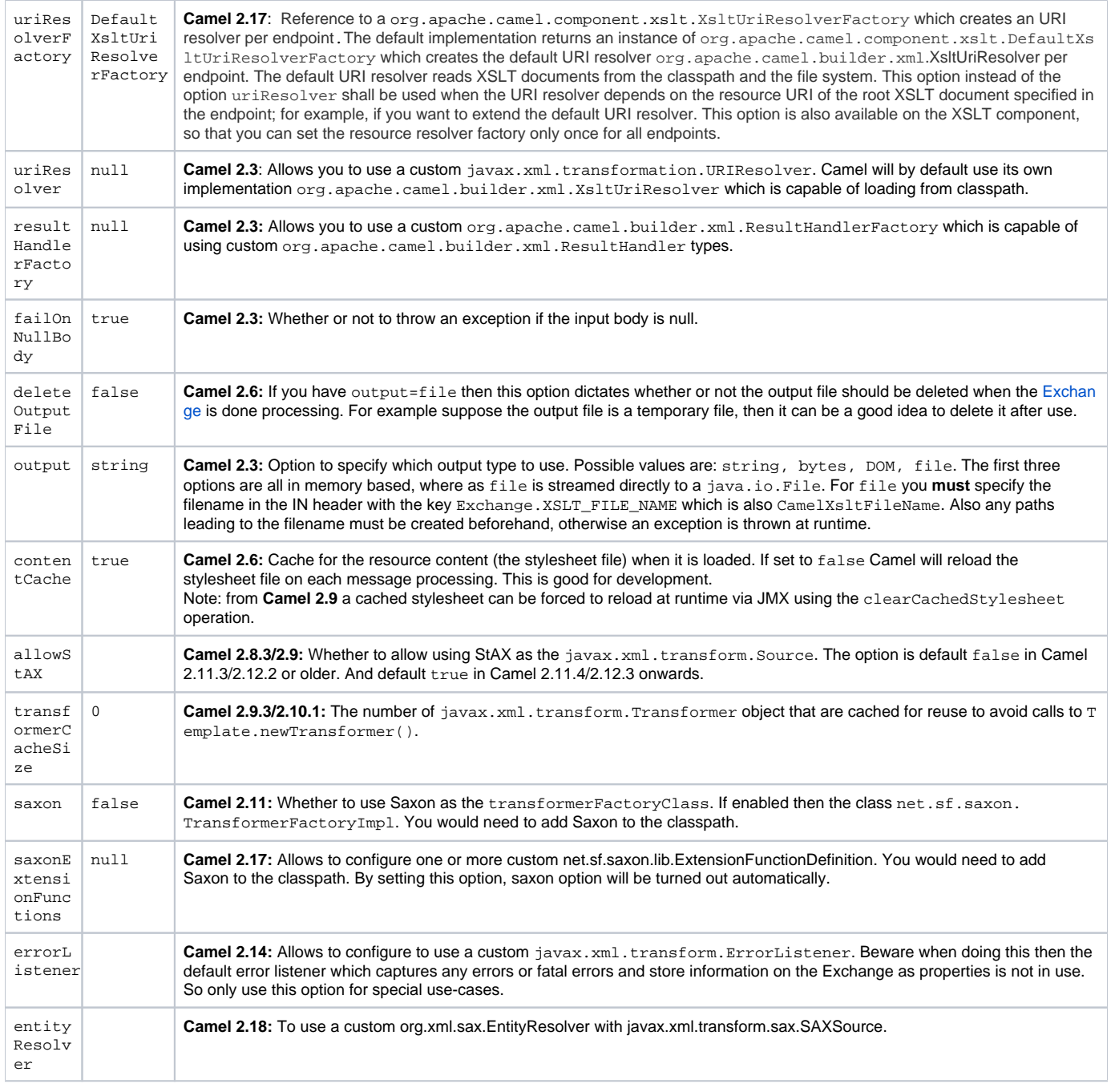

# **Using XSLT endpoints**

```
For example you could use something like
```

```
from("activemq:My.Queue").
  to("xslt:com/acme/mytransform.xsl");
```
To use an XSLT template to formulate a response for a message for InOut message exchanges (where there is a JMSReplyTo header).

If you want to use InOnly and consume the message and send it to another destination you could use the following route:

```
from("activemq:My.Queue").
  to("xslt:com/acme/mytransform.xsl").
  to("activemq:Another.Queue");
```
## **Getting Parameters into the XSLT to work with**

By default, all headers are added as parameters which are available in the XSLT. To do this you will need to declare the parameter so it is then useable.

```
<setHeader headerName="myParam"><constant>42</constant></setHeader>
<to uri="xslt:MyTransform.xsl"/>
```
And the XSLT just needs to declare it at the top level for it to be available:

```
< x s l : ... : <xsl:param name="myParam"/>
     <xsl:template ...>
```
# **Spring XML versions**

To use the above examples in Spring XML you would use something like

```
 <camelContext xmlns="http://activemq.apache.org/camel/schema/spring">
  <route>
     <from uri="activemq:My.Queue"/>
     <to uri="xslt:org/apache/camel/spring/processor/example.xsl"/>
     <to uri="activemq:Another.Queue"/>
  </route>
 </camelContext>
```
There is a [test case](http://svn.apache.org/repos/asf/camel/trunk/components/camel-spring/src/test/java/org/apache/camel/spring/processor/XsltTest.java) along with [its Spring XML](http://svn.apache.org/repos/asf/camel/trunk/components/camel-spring/src/test/resources/org/apache/camel/spring/processor/XsltTest-context.xml) if you want a concrete example.

### **Using xsl:include**

#### **Camel 2.2 or older**

If you use xsl:include in your XSL files then in Camel 2.2 or older it uses the default javax.xml.transform.URIResolver which means it can only lookup files from file system, and its does that relative from the JVM starting folder.

For example this include:

```
<xsl:include href="staff_template.xsl"/>
```
Will lookup the staff\_tempkalte.xsl file from the starting folder where the application was started.

#### **Camel 2.3 or newer**

Now Camel provides its own implementation of URIResolver which allows Camel to load included files from the classpath and more intelligent than before.

For example this include:

<xsl:include href="staff\_template.xsl"/>

Will now be located relative from the starting endpoint, which for example could be:

.to("xslt:org/apache/camel/component/xslt/staff\_include\_relative.xsl")

Which means Camel will locate the file in the **classpath** as org/apache/camel/component/xslt/staff\_template.xsl. This allows you to use xsl include and have xsl files located in the same folder such as we do in the example org/apache/camel/component/xslt.

You can use the following two prefixes classpath: or file: to instruct Camel to look either in classpath or file system. If you omit the prefix then Camel uses the prefix from the endpoint configuration. If that neither has one, then classpath is assumed.

You can also refer back in the paths such as

<xsl:include href="../staff\_other\_template.xsl"/>

Which then will resolve the xsl file under org/apache/camel/component.

#### **Using xsl:include and default prefix**

When using xsl:include such as:

<xsl:include href="staff\_template.xsl"/>

Then in Camel 2.10.3 and older, then Camel will use "classpath:" as the default prefix, and load the resource from the classpath. This works for most cases, but if you configure the starting resource to load from file,

```
.to("xslt:file:etc/xslt/staff_include_relative.xsl")
```
.. then you would have to prefix all your includes with "file:" as well.

```
<xsl:include href="file:staff_template.xsl"/>
```
From Camel 2.10.4 onwards we have made this easier as Camel will use the prefix from the endpoint configuration as the default prefix. So from Camel 2.10.4 onwards you can do:

```
<xsl:include href="staff_template.xsl"/>
```
Which will load the staff\_template.xsl resource from the file system, as the endpoint was configured with "file:" as prefix. You can still though explicit configure a prefix, and then mix and match. And have both file and classpath loading. But that would be unusual, as most people either use file or classpath based resources.

# **Using Saxon extension functions**

Since Saxon 9.2, writing extension functions has been supplemented by a new mechanism, referred to as [integrated extension functions](http://www.saxonica.com/html/documentation/extensibility/integratedfunctions) you can now easily use camel:

- Java example:

```
SimpleRegistry registry = new SimpleRegistry();
registry.put("function1", new MyExtensionFunction1());
registry.put("function2", new MyExtensionFunction2());
CamelContext context = new DefaultCamelContext(registry);
context.addRoutes(new RouteBuilder() {
    @Override
    public void configure() throws Exception {
        from("direct:start")
             .to("xslt:org/apache/camel/component/xslt/extensions/extensions.xslt?
saxonExtensionFunctions=#function1,#function2");
     }
});
```
Spring example:

```
<camelContext xmlns="http://camel.apache.org/schema/spring">
  <route>
    <from uri="direct:extensions"/>
     <to uri="xslt:org/apache/camel/component/xslt/extensions/extensions.xslt?saxonExtensionFunctions=#function1,
#function2"/>
  </route>
</camelContext>
<bean id="function1" class="org.apache.camel.component.xslt.extensions.MyExtensionFunction1"/>
<bean id="function2" class="org.apache.camel.component.xslt.extensions.MyExtensionFunction2"/>
```
# **Dynamic stylesheets**

To provide a dynamic stylesheet at runtime you can define a dynamic URI. See [How to use a dynamic URI in to\(\)](https://cwiki.apache.org/confluence/pages/viewpage.action?pageId=25204369) for more information.

#### **Available as of Camel 2.9 (removed in 2.11.4, 2.12.3 and 2.13.0)**

Camel provides the CamelXsltResourceUri header which you can use to define a stylesheet to use instead of what is configured on the endpoint URI. This allows you to provide a dynamic stylesheet at runtime.

# **Accessing warnings, errors and fatalErrors from XSLT ErrorListener**

#### **Available as of Camel 2.14**

From Camel 2.14 onwards, any warning/error or fatalError is stored on the current Exchange as a property with the keys Exchange.XSLT\_ERROR, Excha nge.XSLT\_FATAL\_ERROR, or Exchange.XSLT\_WARNING which allows end users to get hold of any errors happening during transformation.

For example in the stylesheet below, we want to terminate if a staff has an empty dob field. And to include a custom error message using xsl:message.

```
 <xsl:template match="/">
   <html>
     <body>
       <xsl:for-each select="staff/programmer">
         <p>Name: <xsl:value-of select="name"/><br />
            <xsl:if test="dob=''">
              <xsl:message terminate="yes">Error: DOB is an empty string!</xsl:message>
          \langle xsl:if>
        \langle/p>
       </xsl:for-each>
     </body>
   </html>
 </xsl:template>
```
This information is not available on the Exchange stored as an Exception that contains the message in the getMessage() method on the exception. The exception is stored on the Exchange as a warning with the key Exchange. XSLT\_WARNING.

### **Notes on using XSLT and Java Versions**

Here are some observations from Sameer, a Camel user, which he kindly shared with us:

In case anybody faces issues with the XSLT endpoint please review these points.

I was trying to use an xslt endpoint for a simple transformation from one xml to another using a simple xsl. The output xml kept appearing (after the xslt processor in the route) with outermost xml tag with no content within.

No explanations show up in the DEBUG logs. On the TRACE logs however I did find some error/warning indicating that the XMLConverter bean could no be initialized.

After a few hours of cranking my mind, I had to do the following to get it to work (thanks to some posts on the users forum that gave some clue):

1. Use the transformerFactory option in the route ("xslt:my-transformer.xsl?transformerFactory=tFactory") with the tFactory bean having bean defined in the spring context for class="org.apache.xalan.xsltc.trax. TransformerFactoryImpl". 2. Added the Xalan jar into my maven pom.

My guess is that the default xml parsing mechanism supplied within the JDK (I am using 1.6.0\_03) does not work right in this context and does not throw up any error either. When I switched to Xalan this way it works. This is not a Camel issue, but might need a mention on the xslt component page.

Another note, jdk 1.6.0\_03 ships with JAXB 2.0 while Camel needs 2.1. One workaround is to add the 2.1 jar to the jre/lib /endorsed directory for the jvm or as specified by the container.

Hope this post saves newbie Camel riders some time.

# **See Also**

- [Configuring Camel](https://cwiki.apache.org/confluence/display/CAMEL/Configuring+Camel)
- [Component](https://cwiki.apache.org/confluence/display/CAMEL/Component)
- [Endpoint](https://cwiki.apache.org/confluence/display/CAMEL/Endpoint)
- [Getting Started](https://cwiki.apache.org/confluence/display/CAMEL/Getting+Started)